# **VE**

### ZWANGSVOLLSTRECKUNGSFORMULARE

# Vollstreckung für oder gegen mehrere Personen

von Dipl.-Rechtspfleger Peter Mock, Koblenz

| Inzwischen gehen nahezu täglich Fragen zum richtigen Ausfüllen der neuen, ab 1.12.23 verbindlich zu verwendenden Zwangsvollstreckungsformulare in der Redaktion ein. "Vollstreckung effektiv" wird diese Anfragen in mehreren Folgebeiträgen beantworten, damit zum Stichtag 1.12.23 keine Probleme auftreten. Der erste Beitrag befasst sich mit dem praktischen Problem, wie die Formulare bei mehreren Gläubigern und/oder Schuldnern auszufüllen sind und stellt zugleich die Sachlage dar, wenn diese durch einen oder einen gemeinsamen Anwalt vertreten werden. |

## 1. Module A und B: Gläubiger- und Schuldnerangaben

Die Vollstreckungsformulare der Anlagen 1, 3 und 5 enthalten in den Modulen A und B Eingabefelder für nur einen Gläubiger und einen Schuldner.

PRAXISTIPP | Hinter der Gläubiger- bzw. Schuldnerbezeichnung befindet sich ein Klammerzusatz "(zu Ziffer ...)". Hier ist nichts einzutragen, wenn nur ein Gläubiger und/oder Schuldner vorhanden ist.

## 2. Gläubiger verwendet softwareunterstütztes Formular

Hat der Gläubiger die Formulare in seine Kanzeilsoftware integriert, nutzt er also nicht die vom BMJ auf dessen Website bereitgestellten Formulare, kann er zusätzliche Gläubiger bzw. Schuldner durch mehrfaches Ausfüllen der jeweils betreffenden Felder und durch Angabe einer laufenden Nummerierung in den Klammerzusätzen angeben (vgl. § 3 Abs. 2 Nr. 5 ZVFV).

Formulare sehen nur einen Gläubiger/ Schuldner vor

Hier hilft mehrfaches Ausfüllen

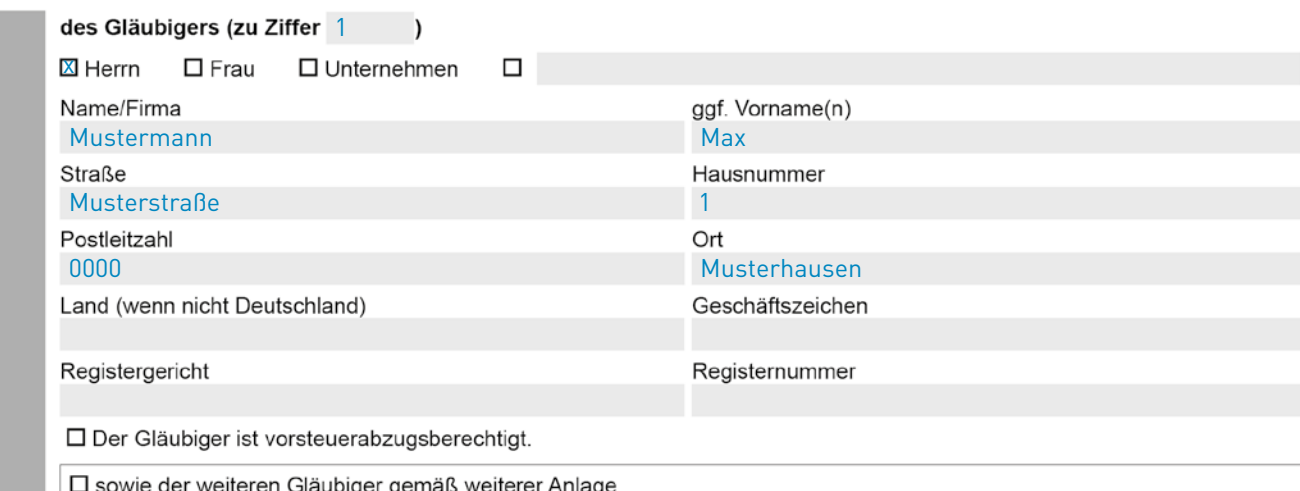

■ Beispiel 1

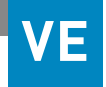

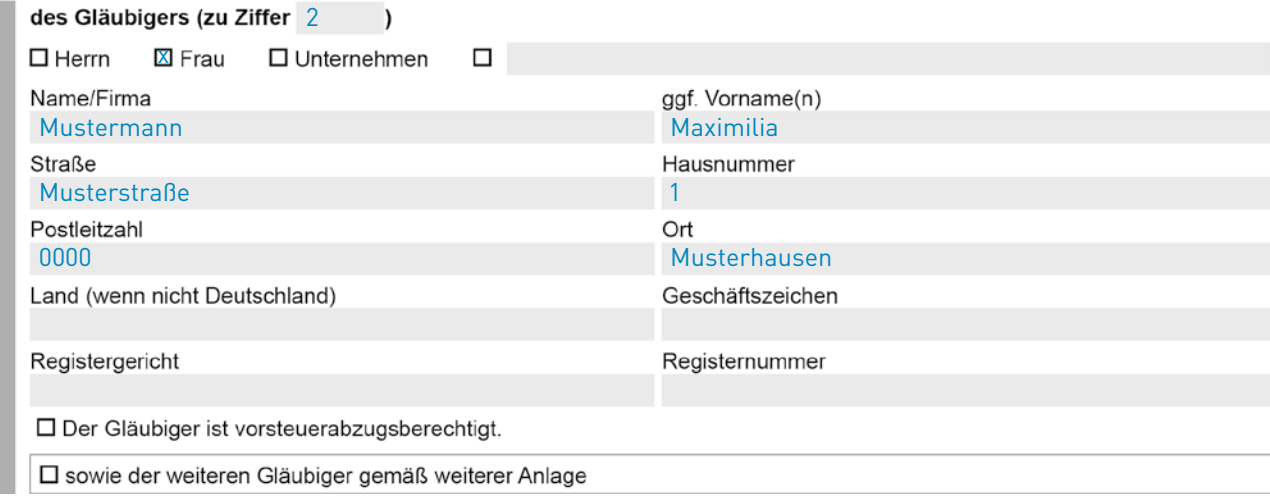

## 3. Gläubiger verwendet BMJ-Formulare

Nutzt der Gläubiger die auf der Website des BMJ bereitgestellten Formulare, ist es ausschließlich möglich, mehrere Gläubiger bzw. Schuldner mittels einer weiteren Anlage anzugeben. In diesem Fall ist dann im Formular der Anlage 1 im Modul D und im Formular der Anlagen 3 und 5 das dafür vorgesehene Kontrollkästchen anzukreuzen und darauf in Anlagen 2 und 4, dort jeweils Seite 2, mittels gesonderter Anlagen hinzuweisen.

Anlage nutzen

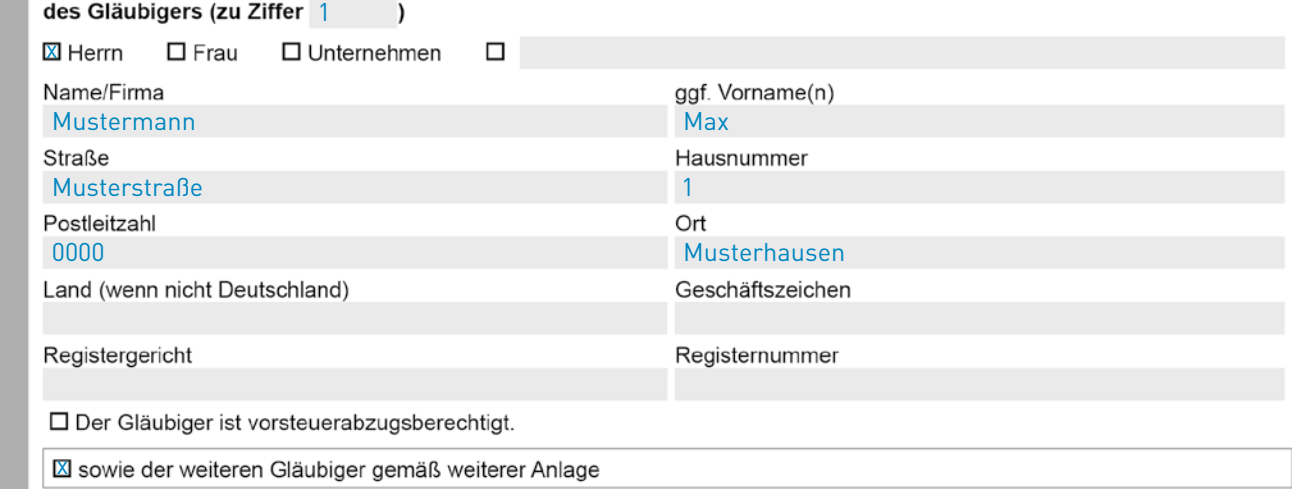

## ■ Anlage zu Modul A: Gläubigerangaben

#### Gläubiger zu Ziffer 2:

■ Beispiel 2

Frau Maximilia Mustermann, Musterstraße 1, 00000 Musterhausen

107

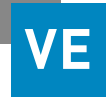

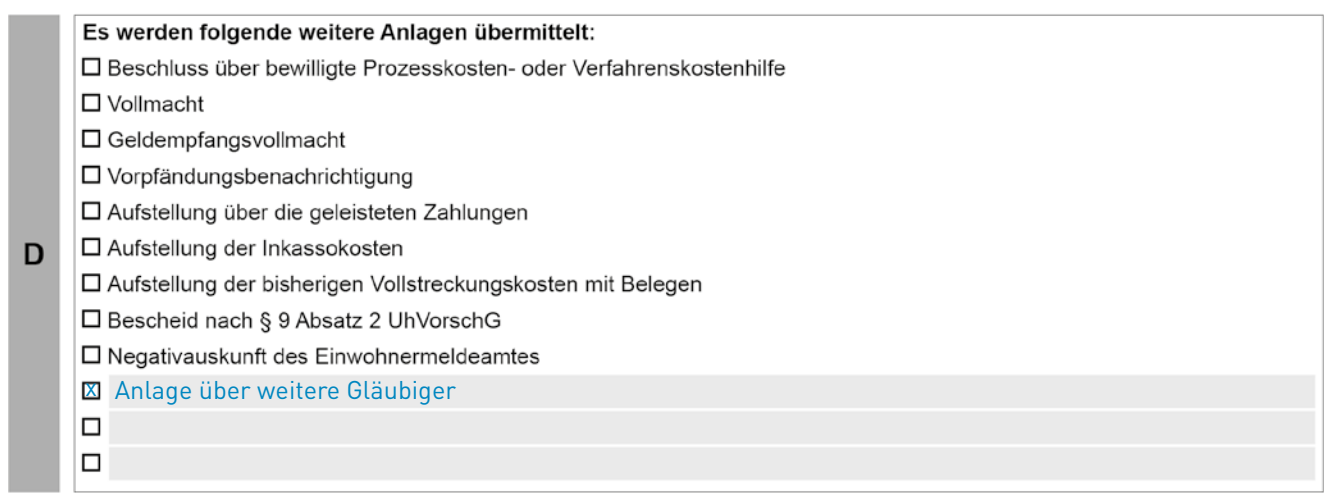

# 4. Bevollmächtigte

Werden die Beteiligten durch Bevollmächtigte vertreten, sind dafür im Modul A und B jeweils separate Texteingabefelder vorgesehen.

PRAXISTIPP | Auch hier müssen Sie zwischen der Verwendung der vom BMJ zur Verfügung gestellten Formulare und der durch die Software des Gläubigers unterstützten Formulare unterscheiden: Die Angaben zu Vertretern des Gläubigers und des Schuldners können nämlich bei Nutzung von softwareunterstützten Formularen weggelassen werden, wenn sie nicht benötigt werden (§ 3 Abs. 2 Nr. 6 Buchst. a) ZVFV).

#### ■ Beispiel 3: Vorhandensein eines durch einen Anwalt vertretenen Gläubigers

Rechtsanwalt R. reicht für den Gläubigermandanten beim zuständigen Gerichtsvollzieher einen Vollstreckungsauftrag ein.

#### Lösung

Im Modul A müssen jetzt nur im unteren Teil des Rahmens betreffende Angaben zum Bevollmächtigten gemacht werden. Da die Angaben zum gesetzlichen Vertreter und gerichtlich bestellten Betreuer nicht benötigt werden, können diese weggelassen werden.

**Separate** Texteingabefelder

Das ist anzugeben, das können Sie weglassen

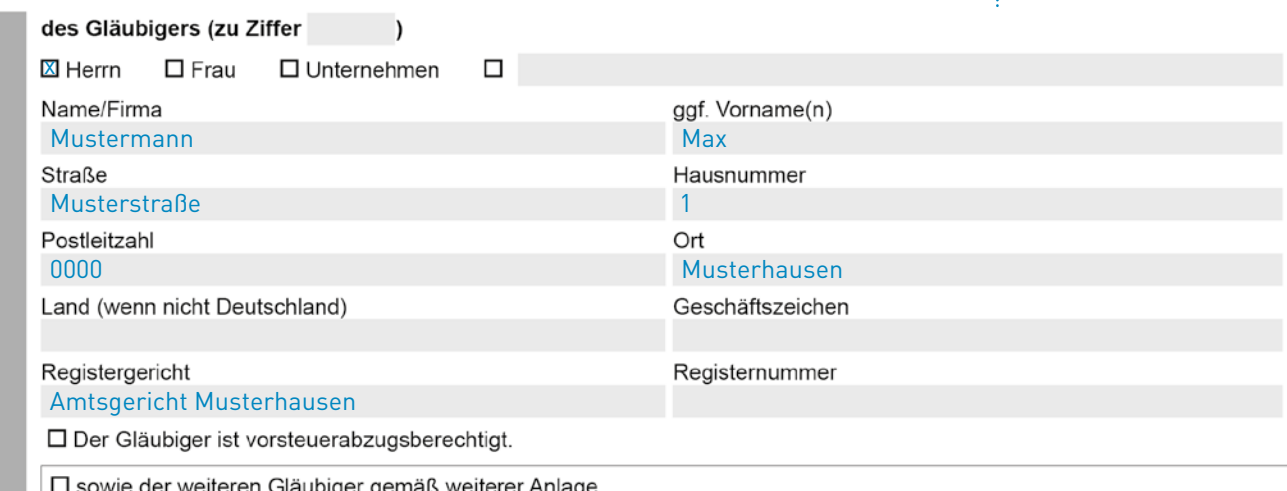

108

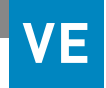

Nicht benötigte Formulare nicht ausfüllen

Klammerzusatz beachten

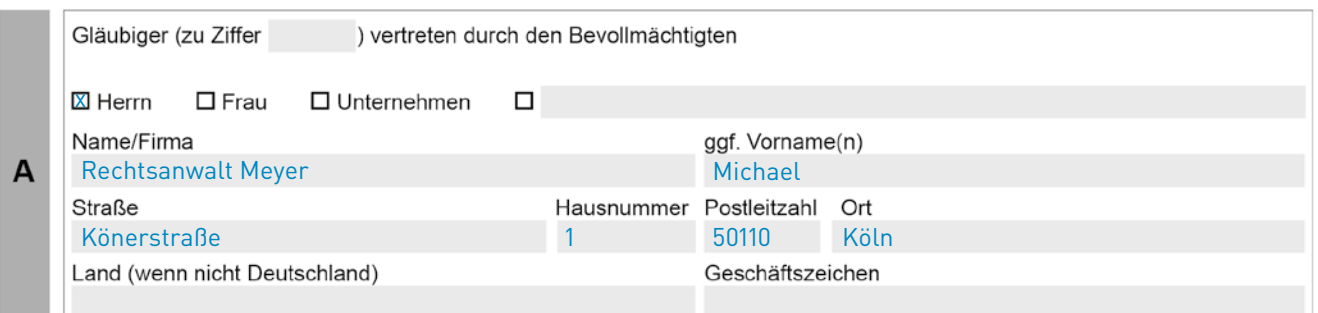

Beachten Sie | Bei Verwendung der vom BMJ zur Verfügung gestellten Formulare ist diese Möglichkeit nicht durchführbar. Die nicht benötigten Formularteile sind dann nur nicht auszufüllen.

PRAXISTIPP | Werden mehrere Gläubiger bzw. Schuldner durch einen gemeinsamen Rechtsanwalt vertreten, ist das entsprechende Feld zum Bevollmächtigten für die gemeinsamen Mandanten nur einmal zu benutzen. Dies muss dann in dem vorhandenen Klammerzusatz dargestellt werden.

## ■ Beispiel 4: Mehrere Gläubiger durch einen Rechtsanwalt vertreten: Gläubiger nutzt softwareunterstützes Formular

Rechtsanwalt R. reicht für Gläubiger G.1 und G.2 beim zuständigen Gerichts– vollzieher einen Vollstreckungsauftrag ein.

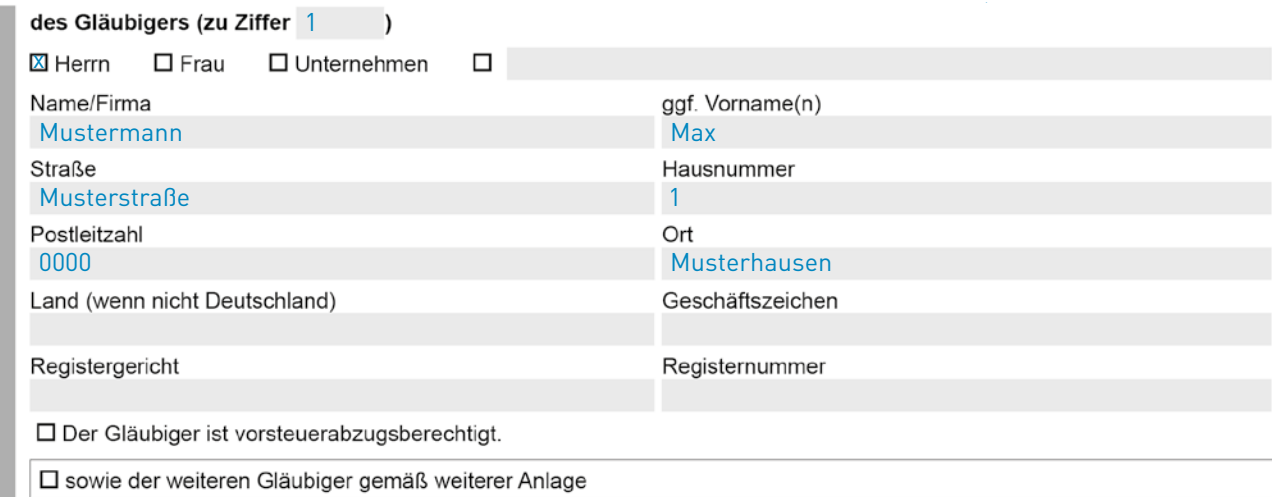

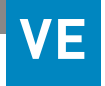

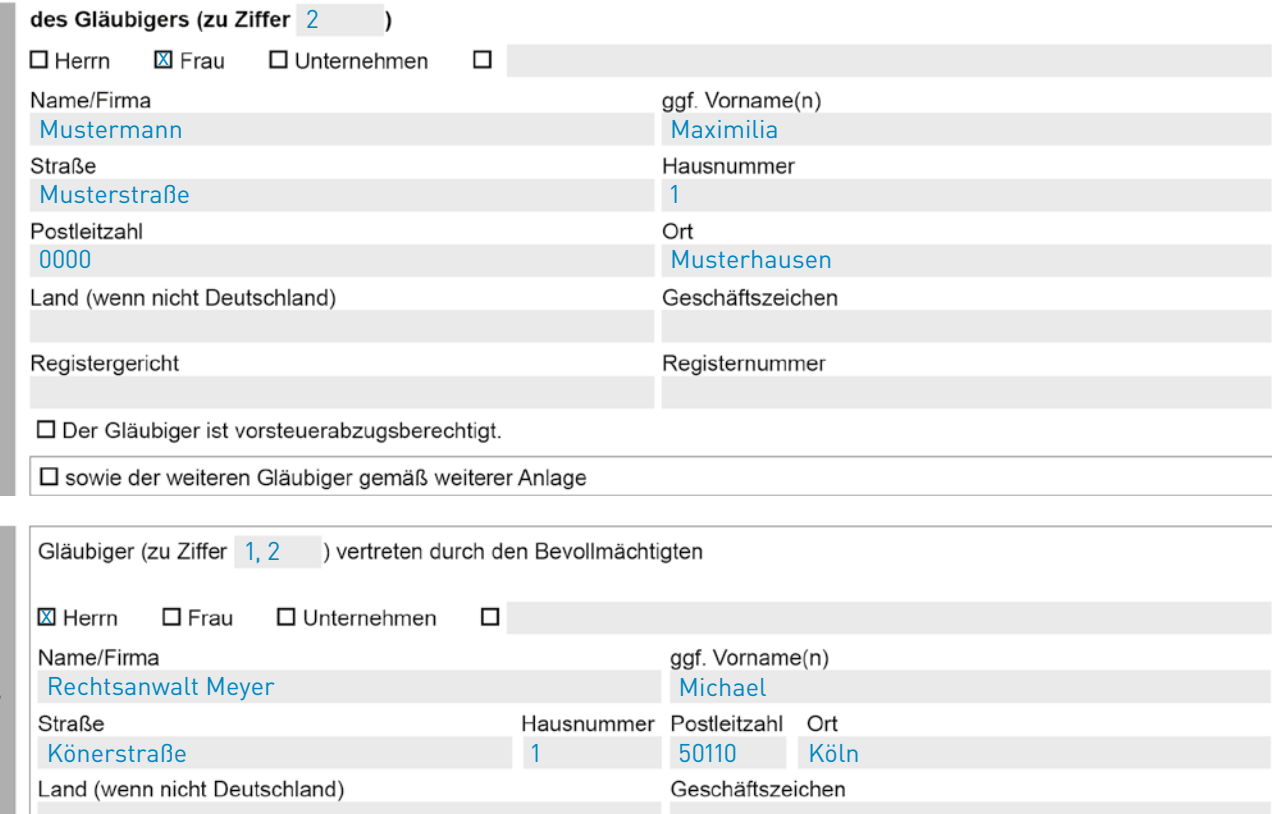

## ■ Beispiel 5: Mehrere Gläubiger durch einen Rechtsanwalt vertreten: Gläubiger nutzt BMJ-Formular

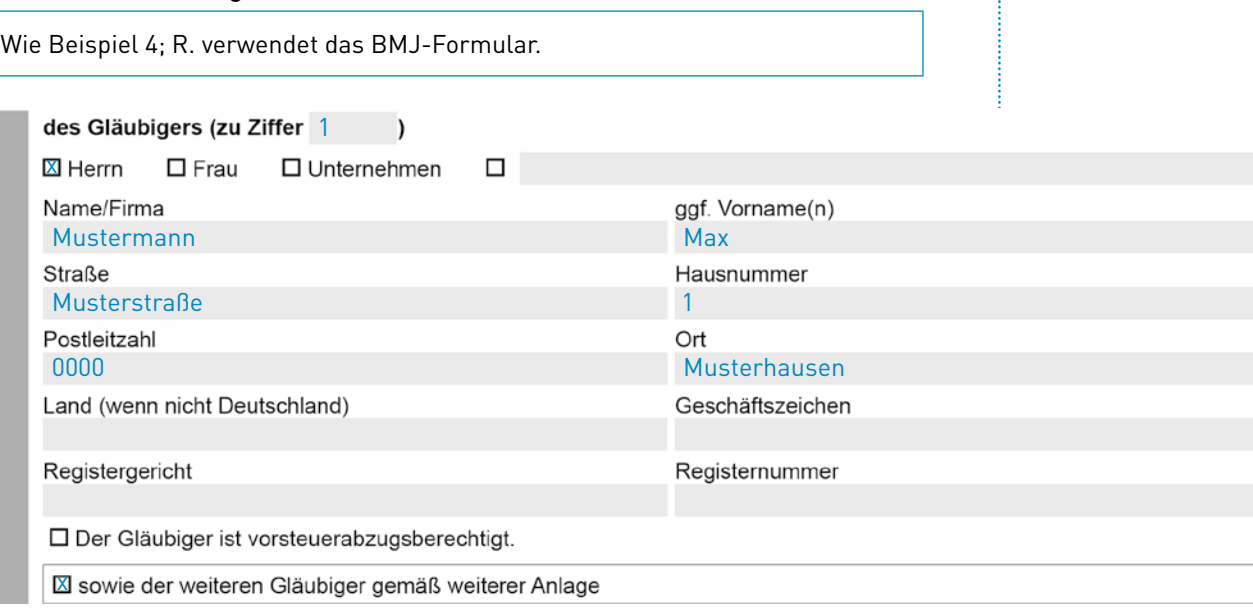

 $\overline{A}$ 

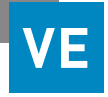

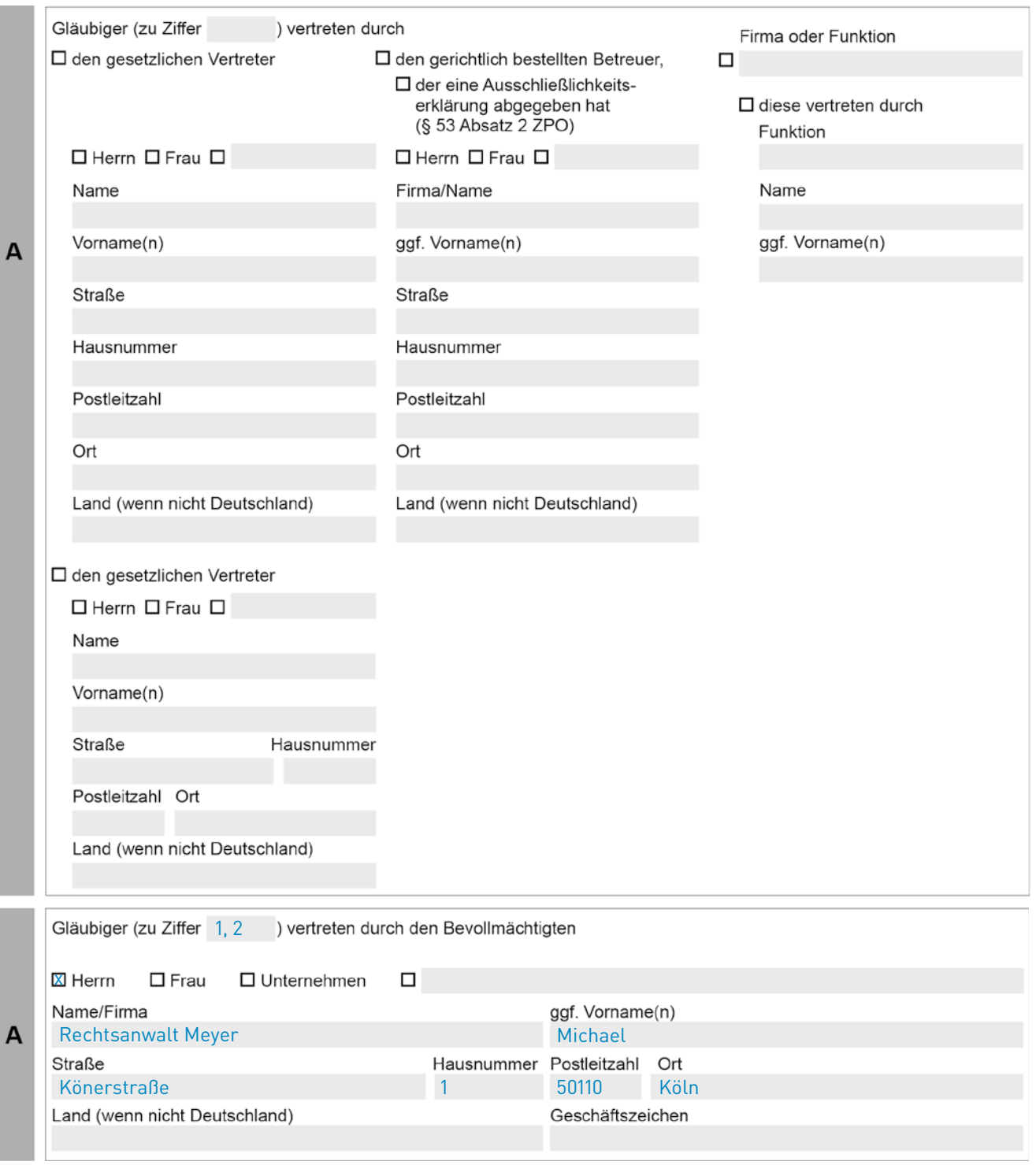

## ■ Anlage zu Modul A: Gläubigerangaben

Gläubiger zu Ziffer 2:

Frau Maximilia Mustermann, Musterstraße 1, 00000 Musterhausen

Beachten Sie | In Modul D müssen Sie nun unten im Freifeld eintragen und ankreuzen: "Anlage über weitere Gläubiger".